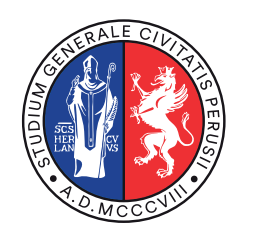

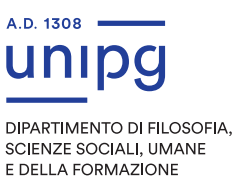

## FiStep — Filosofia e Scienze e tecniche psicologiche

# FiStep — Filosofia e Scienze e tecniche psicologiche<br>
ISTRUZIONI OPERATIVE PER GLI<br>
STUDENTI FISTEP<br>
ANNO ACCADEMICO 2023/2024 ISTRUZIONI OPERATIVE PER GLI STUDENTI FISTEP

ANNO ACCADEMICO 2023/2024

# Indice

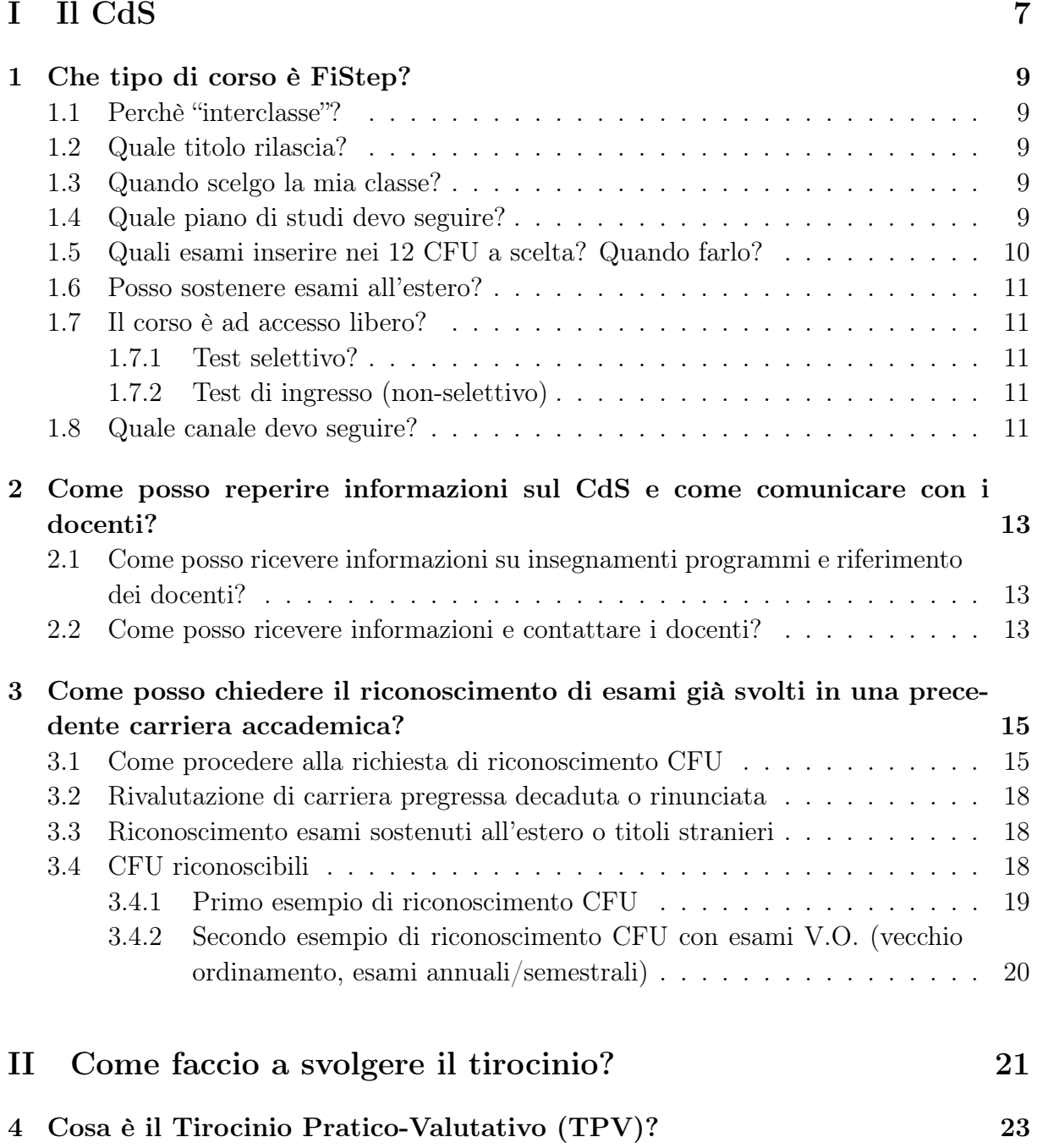

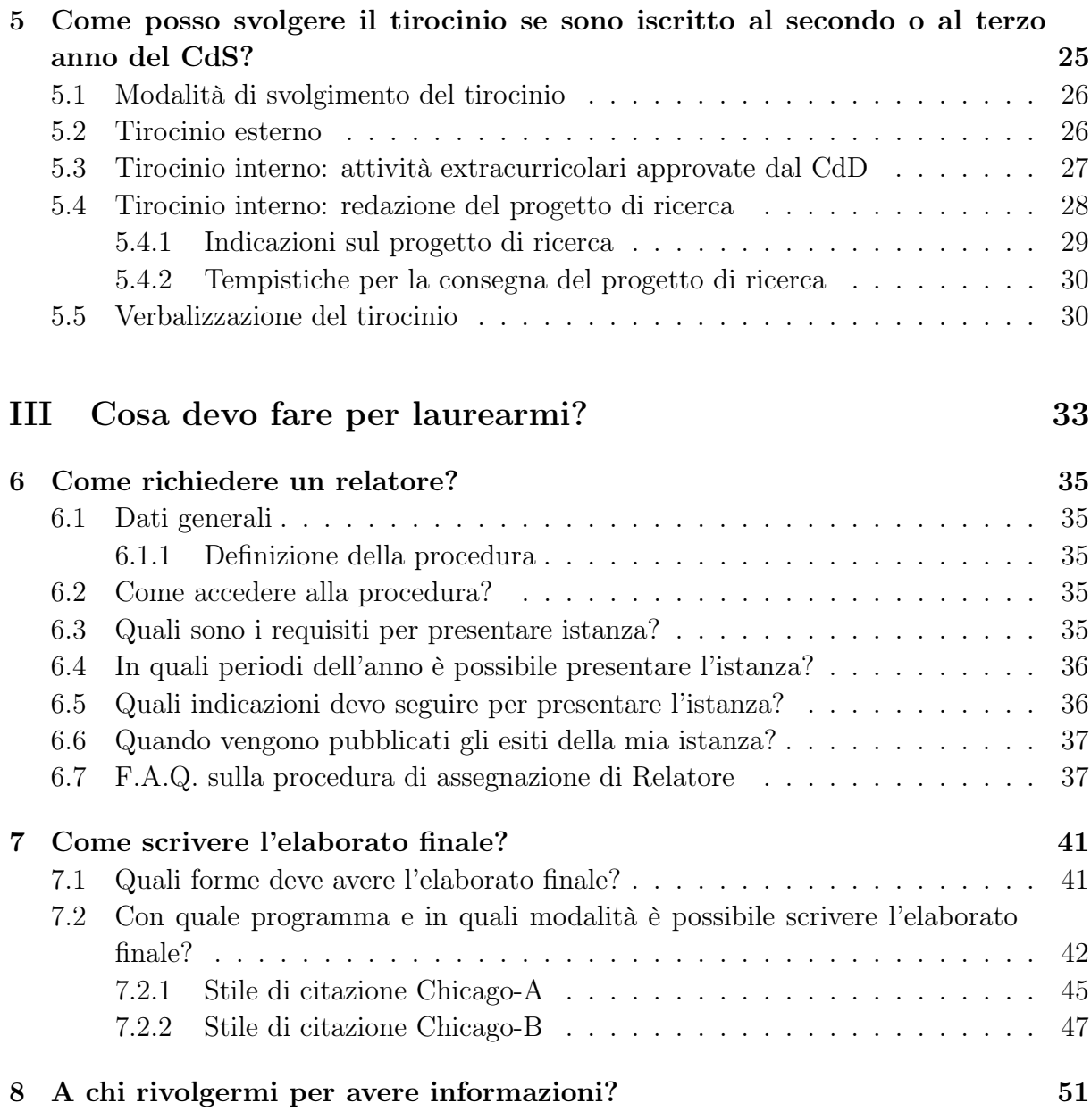

## Prefazione

Il presente manuale è indirizzato agli studenti del CdS FiStep e riassume i principali aspetti e procedure che costituiscono il CdS.

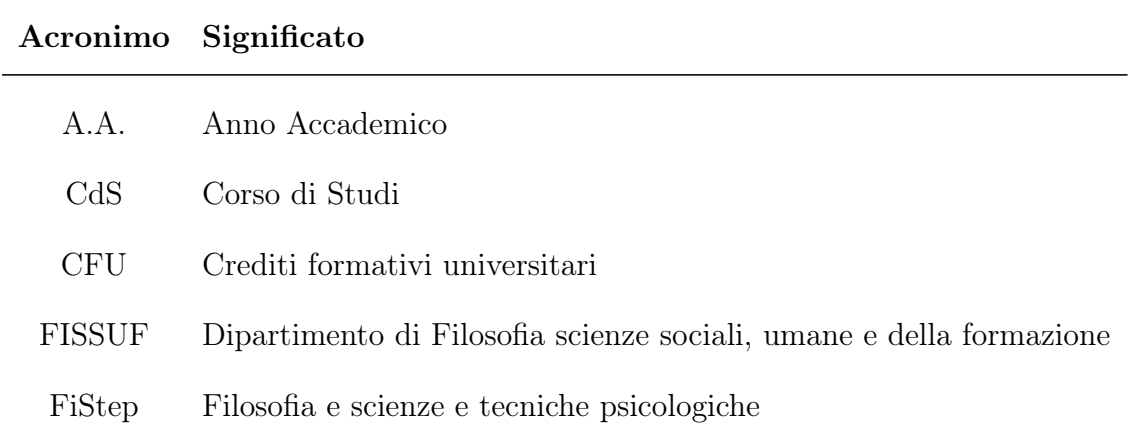

## Acronimi adoperati nel presente documento

# <span id="page-6-0"></span>Parte I Il CdS

## <span id="page-8-0"></span>Che tipo di corso è FiStep?

## <span id="page-8-1"></span>1.1 Perchè "interclasse"?

Il CdS si qualifica come "interclasse" perché nasce dall'unione delle due classi di Laurea: la classe L-5 (Filosofia) e la classe L-24 (Scienze e Tecniche Psicologiche) e soddisfa i criteri di entrambe le classi di laurea come da requisiti ministeriali.

Ha un primo anno quasi interamente comune, un secondo anno che inizia a differenziarsi e un terzo anno specifico per ogni classe.

## <span id="page-8-2"></span>1.2 Quale titolo rilascia?

Proprio perché il FiStep soddisfa i requisiti di entrambe le classi rilascia un unico titolo: Dottore in Filosofia e scienze e tecniche psicologiche (+ specifica della classe di riferimento, ossia o L-24 o L-5).

## <span id="page-8-3"></span>1.3 Quando scelgo la mia classe?

Ciascuno studente indica al momento dell'immatricolazione la classe entro cui intende conseguire il titolo di studio.

#### Ricorda!

Lo studente può comunque modificare la sua scelta, purché questa diventi definitiva al momento dell'iscrizione al terzo anno.

## <span id="page-8-4"></span>1.4 Quale piano di studi devo seguire?

L'Offerta formativa è visionabile al seguente indirizzo: [clicca qui](https://fissuf.unipg.it/files/filosofia_e_scienze_e_tecniche_psicologiche_-_interclasse.pdf).

Dall'A.A. 23–24 Ho introdotti 10 CFU di TPV per la laurea abilitante.

Annualmente, nei tempi indicati dalle segreterie e visibili nel SOL, ogni studente dovrà definire il proprio piano di studi inserendo le proprie scelte tra le eventuali alternative presenti in offerta formativa.

## <span id="page-9-0"></span>1.5 Quali esami inserire nei 12 CFU a scelta? Quando farlo?

Principio generale: si può scegliere qualsiasi esame dell'Ateneo (anche extra-ateneo ma soltanto con parere positivo del Coordinatore del CdS) fatta eccezione per i esami previsti per corsi a numero programmato nazionale.

Fermo restando il principio per cui ogni studente può liberamente scegliere quali esami sostenere come "a scelta dello studente", si fa presente quanto segue:

- per quanti abbiano scelto la classe di laurea L-5 (Filosofia) e che intendono mantenersi aperta la possibilità dell'iscrizione alla Magistrale in Psicologia (LM 51), si consiglia di inserire come insegnamenti a scelta 6 CFU di Psicometria (M-PSI/03) e 6 CFU di Psicologia Fisiologica (M/PSI- 02) in modo da avere gli 88 CFU in almeno 6/7 SSD necessari all'accesso ai CDS Magistrali in Psicologia.
- per quanti abbiano scelto la classe di laurea L-24 (Scienze e tecniche psicologiche), si consiglia l'inserimento di ulteriori esami di psicologia o di area bio-medica e/o esami di materie che contribuiscano a far acquisire competenze di tipo metodologico e/o empirico-sperimentale, anche attingendo dall'intera offerta formativa dell'Ateneo
- gli inscritti alla classe L-5 o L-24 che intendano acquisire CFU utili all'accesso alle classi di insegnamento (nuova Classe A-18 , Filosofia e Scienze Umane ex 36/A) dovranno proseguire il proprio percorso di studi conseguendo il titolo nelle classi LM 51-Psicologia o LM 78-Scienze filosofiche avendo ottenuto almeno 96 CFU (tra triennale e magistrale) nei settori scientifico-disciplinari: M-FIL, M STO; M-PED, M-PSI, e SPS di cui 24 tra: M-FIL/01, M-FIL/02, M-FIL/03 o 04 M-FIL/06 o 07 o 08, M-STO/05 24 tra: M-PED/01, M-PED/02, M- PED/04 24 tra: M-PSI/01, M- PSI/02, M-PSI/04, M-PSI/05 o 06 24 tra: SPS /07, SPS/08, SPS/09, SPS/11, SPS12. A tale scopo si consiglia di inserire tra gli esami a scelta insegnamenti nei settori pedagogici e sociologici sopra indicati.
- per quanti abbiano scelto la classe di Laurea L-5 (Filosofia) e che intendono acquisire CFU utili all'accesso alle classi di insegnamento nuova classe A-19 (Filosofia e Storia) ex 37/A, dovranno proseguire il proprio percorso di studi conseguendo il titolo nella classe LM 78-Scienze filosofiche con almeno 36 CFU nei settori scientifico disciplinari M-STO e L-ANT, di cui 12 M- STO /01, 12 M-STO/02 o 04, 12 L-ANT/02 o 03. A tale scopo si consiglia di inserire tra gli esami a scelta insegnamenti nei settori storici sopra indicati.
- tra i cfu a scelta possono essere accettate anche attività formative che non siano insegnamenti (quali tirocini, seminari, etc.), che vanno sempre autorizzate dalla struttura didattica competente.

Normalmente i 12 CFU a scelta possono essere sostenuti nel secondo anno (eventuali anticipi vanno comunicati per tempo alla segreteria studenti).

## <span id="page-10-0"></span>1.6 Posso sostenere esami all'estero?

Il CDS Interclasse, gode di numerosi accordi di collaborazione internazionale che consentono lo scambio di Studenti nell'ambito del Progetto Erasmus+.

Tutti gli studenti, seguendo le indicazioni fornite dall'Ateneo segnalate anche nel sito del Dipartimento, potranno accedere allo stesso programma Erasmus+ e fare un periodo di studio all'estero sostenendo esami. Questo il link al sito dell'Ateneo: [clicca qui.](http://www.unipg.it/internazionale/programma-erasmus)

Il CDS consiglia la partecipazione allo stesso progetto sia per una migliore conoscenza della lingua straniera del Paese scelto, sia per l'acquisizione di specifici contenuti e nuove prospettive. Gli esami sostenuti all'estero verranno riconosciuti in base agli accordi e alle convalide definite dal responsabile Erasmus del Dipartimento.

## <span id="page-10-1"></span>1.7 Il corso è ad accesso libero?

#### <span id="page-10-2"></span>1.7.1 Test selettivo?

In generale l'accesso al CdS è libero e consentito a tutti i candidati in possesso di diploma di scuola superiore. Può essere annualmente deciso un numero programmato locale per numeri, in tal caso sarà previsto un Test selettivo. Tuttavia nell'anno accademico 23–24 l'accesso è libero.

## <span id="page-10-3"></span>1.7.2 Test di ingresso (non-selettivo)

Ogni anno viene inoltre somministrato un test di ingresso (non-selettivo) alle matricole, finalizzato alla valutazione delle preconoscenze. Il test di ingresso (non-selettivo) viene di solito svolto entro il mese di ottobre e possono svolgerlo esclusivamente gli studenti immatricolati e aventi credenziali uniche di Ateneo. Non è prevista una seconda somministrazione del test per gli studenti che non avessero modo di svolgerlo o per gli studenti immatricolati in date successive a quella dello svolgimento del medesimo. Nel caso in cui gli studenti presentassero lacune verranno predisposti brevi corsi di recupero nella forma di cicli di lezioni di cui usufruire online.

## <span id="page-10-4"></span>1.8 Quale canale devo seguire?

Considerando il numero degli iscritti il corso di studi è strutturato in più canali definiti dalle lettere iniziali del cognome. Per l'A.A. 23–24 i canali sono quattro e al fine di garantire una migliore erogazione della didattica, essendo ancora mantenuta la didattica distanza, questa è l'articolazione per i due semestri 23–24:

Per i seguenti insegnamenti del 1° semestre del corso di laurea in "Filosofia e scienze e tecniche psicologiche" sarà disponibile un unico "canale DaD" a cui iscriversi a prescindere dall'iniziale del proprio cognome:

- Psicologia generale (o Psicologia generale modulo I e II per il nuovo ordinamento): Prof. Stefano Federici
- Storia della filosofia I: Proff. Massimiliano Marianelli, Donato Loscalzo
- Psicologia dinamica modulo I: Proff. Antonio Cosenza, Claudia Mazzeschi, Giorgio Ghizzoni
- Psicologia dinamica modulo II: Prof.ssa Claudia Mazzeschi
- Storia della filosofia contemporanea: Prof.ssa Furia Valori
- Psicologia del lavoro: Prof. Franco Cocchi
- Psicologia clinica: Prof.ssa Laura Muzi

Pertanto, gli studenti che richiederanno la DaD nel I semestre potranno:

- frequentare le lezioni a distanza nell'unico "canale DaD" sopra indicato, a
- prescindere dall'iniziale del proprio cognome,
- frequentare le lezioni presenza nel "canale A-C in presenza", a prescindere
- dall'iniziale del proprio cognome,
- sostenere gli esami di profitto (previsti solo in presenza) nel "canale A-C
- in presenza" e con i docenti sopraindicati, a prescindere dall'iniziale del proprio cognome.
- •

A partire dal 2° semestre dell'A.A. 2023/24, al fine di garantire una migliore qualità dell'erogazione della Didattica, verranno dedicati tre canali alla didattica in presenza a cui si aggiungerà un canale aggiuntivo interamente dedicato alla DAD in base al seguente schema:

- Canale A-E
- Canale F-M
- Canale N-Z
- Canale DAD (A-Z)

# <span id="page-12-0"></span>Come posso reperire informazioni sul CdS e come comunicare con i docenti?

## <span id="page-12-1"></span>2.1 Come posso ricevere informazioni su insegnamenti programmi e riferimento dei docenti?

Una volta immatricolato<sup>[1](#page-12-3)</sup> potrai avere accesso alle seguenti fonti per informazioni insegnamenti, programma d'esame, orari di ricevimento, eventuale materiale per lo studio:

• pagina del Docente su www.unipg.it  $+$  pagina del Docente in Unistudium

## <span id="page-12-2"></span>2.2 Come posso ricevere informazioni e contattare i docenti?

È estremamente importante che ciascuno studente:

- 1. sia iscritto al corso Unistudium chiamato «Corso di studi in Filosofia e scienze e tecniche psicologiche»: [clicca qui](https://unistudium.unipg.it/unistudium/course/view.php?id=38782)
- 2. controlli regolarmente la propria casella di posta elettronica ufficiale.

Per contattare un Docente del CdS è fortemente consigliato di seguire le seguenti indicazioni:

- Scrivere esclusivamente dalla casella elettronica ufficiale di UniPG
- Presentarsi indicando:

– nome e cognome

<span id="page-12-3"></span><sup>1</sup>Per informazioni su immatricolazione, scadenze e pratiche immatricolazrsi al CdS: [clicca qui.](https://www.unipg.it/didattica/procedure-amministrative/procedure/immatricolazioni)

- $-$  CdS e anno al quale si è iscritti
- $-$  nome dell'insegnamento/esame in merito al quale si sta scrivendo
- non richiedere informazioni che si possono facilmente ritrovare da soli nelle fonti sopra indicate, nel presente Manuale o utilizzando un generico motore di ricerca.

# <span id="page-14-0"></span>Come posso chiedere il riconoscimento di esami già svolti in una precedente carriera accademica?

## <span id="page-14-1"></span>3.1 Come procedere alla richiesta di riconoscimento CFU

Per procedere al riconoscimento di esami sostenuti in una precedente carriera di studi occorre seguire le seguenti indicazioni:

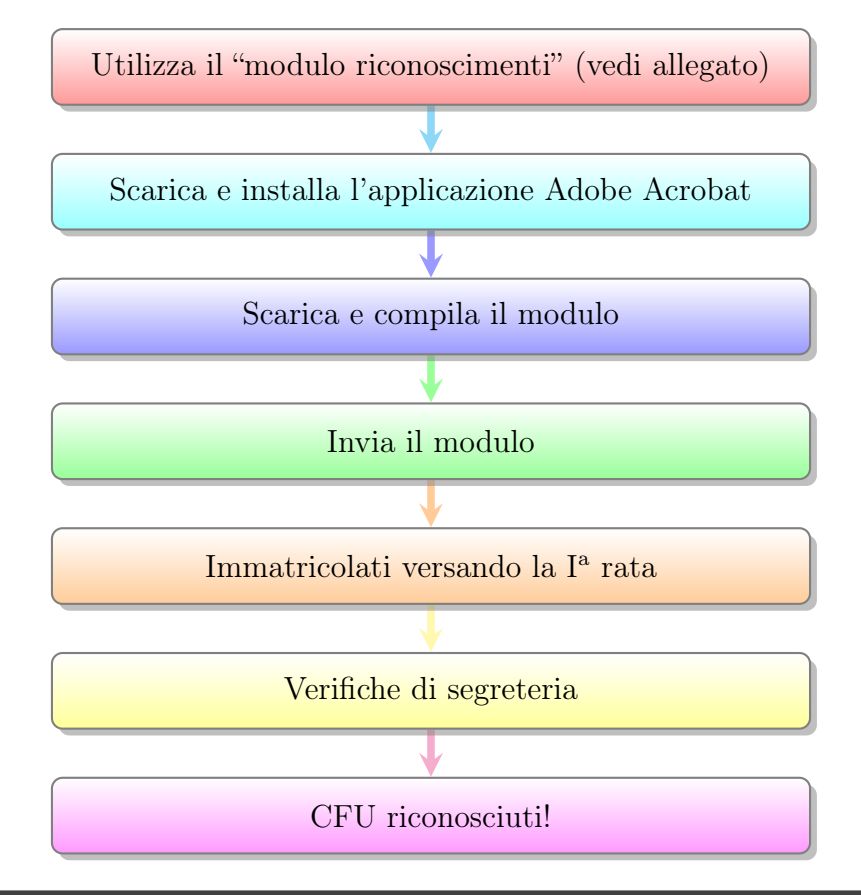

#### 1. Scaricare il modulo per la richiesta di riconoscimento

Il "modulo riconoscimenti" è scaricabile al seguente indirizzo: [clicca qui](https://fissuf.unipg.it/home/amministrazione-trasparente-nuova/modulistica-studenti). Il modulo è valido per

- abbreviazione di corso, o
- passaggio, o
- trasferimento, o
- rivalutazione carriere o
- ulteriori convalide.

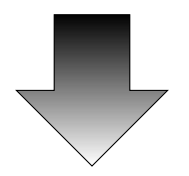

#### 2. Compilare il modulo in ogni pertinente sezione

Per compilare il modulo occorre usare esclusivamente il programma Adobe Acrobat©, gratuitamente disponibile sia per dispositivi mobili negli appositi store sia per OSX, Linux e Windows al seguente link: [clicca qui](https://get.adobe.com/it/reader/). **ATTENZIONE: non** apporre la firma al documento per evitare che diventi non-editabile.

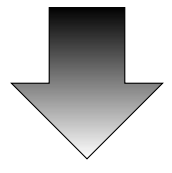

#### 3. Salvare il file e rinominarlo

Salvare il file e rinominarlo in "COGNOME\_riconoscimenti". Ad esempio: da "modulo riconoscimenti" a "ROSSI riconoscimenti".

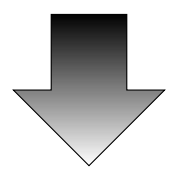

#### 4. Inviare il modulo

Inviare il modulo in formato PDF all'indirizzo email del Coordinatore del CdS o del Delegato al riconoscimento CFU, specificando nell'Oggetto: "Richiesta riconoscimento CFU". Allegare congiuntamente al modulo di richiesta anche un attestato o un'autocertificazione degli esami per cui si chiede il riconoscimento: senza tale documento non sarà possibile procedere con la registrazione della convalida dei CFU.

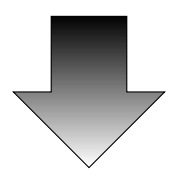

#### 5. Lo studente riceverà una pre-valutazione.

Una volta che lo Studente avrà provveduto ad effettuare l'immatricolazione con pagamento della I<sup>a</sup> rata dovrà comunicare ciò alla segreteria studenti tramite ticket ([clicca qui](https://www.helpdesk.unipg.it/open.php)).

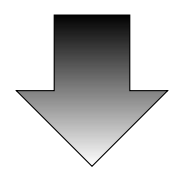

#### 6. Verifiche amministrative e formalizzazione

A seguito delle dovute verifiche amministrative, la segreteria studenti procederà a formalizzare la convalida; la conferma della definitiva convalida si avrà quando lo studente potrà visualizzare gli esami convalidati nella propria area riservata (la procedura ha tempi di svolgimento variabili dipendenti dal carico di lavoro degli uffici preposti).

## <span id="page-17-0"></span>3.2 Rivalutazione di carriera pregressa decaduta o rinunciata

Inoltre se si richiede di rivalutazione di carriera pregressa decaduta/rinunciata è previsto un versamento di € 400,00 ed istanza in marca da bollo da € 16,00 da inviare tramite ticket ([clicca qui](https://www.helpdesk.unipg.it/open.php)) (importo non previsto se il titolo è stato invece conseguito).

## <span id="page-17-1"></span>3.3 Riconoscimento esami sostenuti all'estero o titoli stranieri

Se la prevalutazione riguarda un titolo straniero o comunque esami sostenuti all'estero è necessario contattare prima l'ufficio Studenti Stranieri dell'Ateneo ([clicca qui](segr-studenti.stranieri@unipg.it)) per la verifica della regolarità della documentazione.

## <span id="page-17-2"></span>3.4 CFU riconoscibili

I CFU riconoscibili saranno indicativamente quelli appartenenti a una o più delle seguenti categorie:

- esami con identica denominazione (nel limite dei CFU per SSD previsti dal piano di studio);
- esami appartenenti ai medesimi SSD (nel limite dei CFU per SSD previsti dal piano di studio);
- eventuale lingua straniera;
- eventuale tirocinio/laboratorio/master/stage svolto;
- eventuali CFU liberi.

Resta inteso che tutti gli esami non riconosciuti o parzialmente riconosciuti relativi al primo anno (o ad anni successivi) dovranno comunque essere sostenuti.

Gli esami parzialmente riconosciuti dovranno essere integrati contattando direttamente il Docente titolare del correlativo insegnamento al fine di concordare un apposito programma.

Tuttavia si deve ricordare che fatte le richieste da parte dello studente, sarà il coordinatore o un suo delegato (quindi il consiglio di Dipartimento) a verificare che gli esami di cui si propone riconoscimento possono essere riconosciuti con riferimento all'attualità dei programmi degli insegnamenti del CdS. Il giudizio del coordinatore e insindacabile e le segreterie verificheranno in ogni caso l'autenticità dei certificati presentati.

#### <span id="page-18-0"></span>3.4.1 Primo esempio di riconoscimento CFU

Mario intende iscriversi al CdS FiStep e ha già conseguito una laurea in Scienze politiche. Mario vorrebbe sapere quale dei seguenti esami da egli già sostenuti a Scienze politiche potrebbero essere riconosciuti nel CdS FiStep con curriculum filosofico:

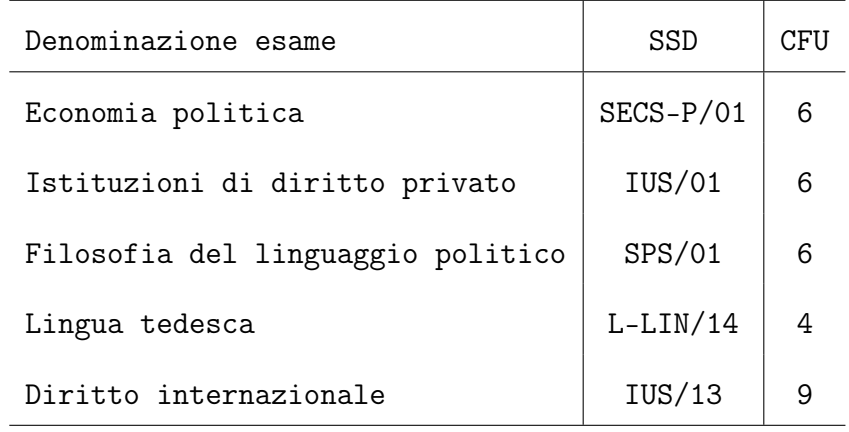

Mario prende visione del piano di studi del CdS FiStep (curriculum filosofico) consultando questa pagina [\(clicca qui\)](https://fissuf.unipg.it/didattica/corsi-di-studio/filosofia-e-scienze-e-tecniche-psicologiche-interclasse-l-5-e-l-24) e confronta le denominanzioni e i SSD degli insegnamenti, notando una corrispondenza di SSD tra "Filosofia del liguaggio politico" (SPS/01) e "Filosofia politica" (SPS/01). Ciò indica che, anche se le denominazioni sono differenti, "Filosofia del liguaggio politico" potrà esser riconosciuto come "Filosofia politica". Tuttavia, dato che il suo "Filosofia del linguaggio politico" è un esame da 5 CFU, mentre "Filosofia politica" è da 6 CFU, Mario saprà che dovrà integrare il CFU mancante svolgendo un esame apposito (una volta che si sarà iscritto a FiStep Mario contatterà il Docente titolare del corso per concordare il programma di studi per integrare il CFU mancante).

Mario nota una seconda corrispondenza: egli ha già sostenuto l'esame di lingua straniera e quindi il suo "Lingua tedesca" verrà riconosciuto. Tuttavia dato che nel CdS FiStep la lingua straniera vale 3 CFU, il suo "Lingua tedesca" non potrà essere riconosciuto in toto (4 CFU) ma solo in parte (3 CFU).

Mario non nota altre corrispondenze di denominazioni di insegnamenti o SSD tra gli esami del suo precedente CdS e gli esami del CdS FiStep. Tuttavia nota che nel piano di studi di FiStep vi sono "12 CFU a scelta dello studente" ossia completamente liberi. Di conseguenza Mario richiederà anche il riconoscimento dei suoi esami di "Economia politica" (6 CFU) e di "Istituzioni di diritto privato" (6 CFU), per un totale di 12 CFU, andando a coprire l'ammontare di CFU a scelta dello studente. A Mario, quindi, verrà riconosciuto un totale di 20 CFU..

Tuttavia si deve ricordare che fatte le richieste da parte dello studente, sarà il coordinatore o un suo delegato (quindi il consiglio di Dipartimento) a verificare che gli esami di cui si propone riconoscimento possono essere riconosciuti con riferimento all'attualità dei programmi degli insegnamenti del CdS. Il giudizio del coordinatore e insindacabile e le segreterie verificheranno in ogni caso l'autenticità dei certificati presentati.

## <span id="page-19-0"></span>3.4.2 Secondo esempio di riconoscimento CFU con esami V.O. (vecchio ordinamento, esami annuali/semestrali)

Se Mario avesse conseguito una laurea con vecchio ordinamento non quantificante i CFU per ogni esame sostenuto, avrebbe dovuto semplicemente tenere presente che un esame annuale  $= 12$  CFU e che un esame semestrale  $= 6$  CFU.

Tuttavia si deve ricordare che fatte le richieste da parte dello studente, sarà il coordinatore o un suo delegato (quindi il consiglio di Dipartimento) a verificare che gli esami di cui si propone riconoscimento possono essere riconosciuti con riferimento all'attualità dei programmi degli insegnamenti del CdS. Il giudizio del coordinatore e insindacabile e le segreterie verificheranno in ogni caso l'autenticità dei certificati presentati.

## Parte II

# <span id="page-20-0"></span>Come faccio a svolgere il tirocinio?

# <span id="page-22-0"></span>Cosa è il Tirocinio Pratico-Valutativo (TPV)?

Nel piano di studi del nuovo ordinamento (in vigore dall'A.A. 2023-24) del CdS FiStep sono presenti 10 CFU di TPV obbligatori per tutti gli studenti del CdS.

L'acquisizione dei 10 CFU di TPV è requisito di accesso alle magistrali psicologiche diventate abilitanti alla professione a partire dall'A.A. 23–24.

#### Attenzione!

Il TPV è erogato solo agli studenti iscritti al 1° dell'anno accademico 23–24 e non per gli studenti iscritti ad anni precedenti.

Il TPV si svolgerà esclusivamente online e sarà così strutturato:

- 190 ore di lezioni metodologiche erogate solo online
- 10 ore di lavoro in gruppi da 60 studenti riuniti in Teams e supervisionati da un Tutor
- Nel TPV non sono dunque previste lezioni in presenza ma esclusivamente in remoto
- Il TPV verrà erogato nel II semestre

# <span id="page-24-0"></span>Come posso svolgere il tirocinio se sono iscritto al secondo o al terzo anno del CdS?

Per gli studenti iscritti ad anni precedenti rispetto al 23–24 non è attivo il TPV e pertanto gli stessi sono tenuti a fare il tirocinio da 3 CFU seguendo le seguenti modalità.

## Schema riassuntivo

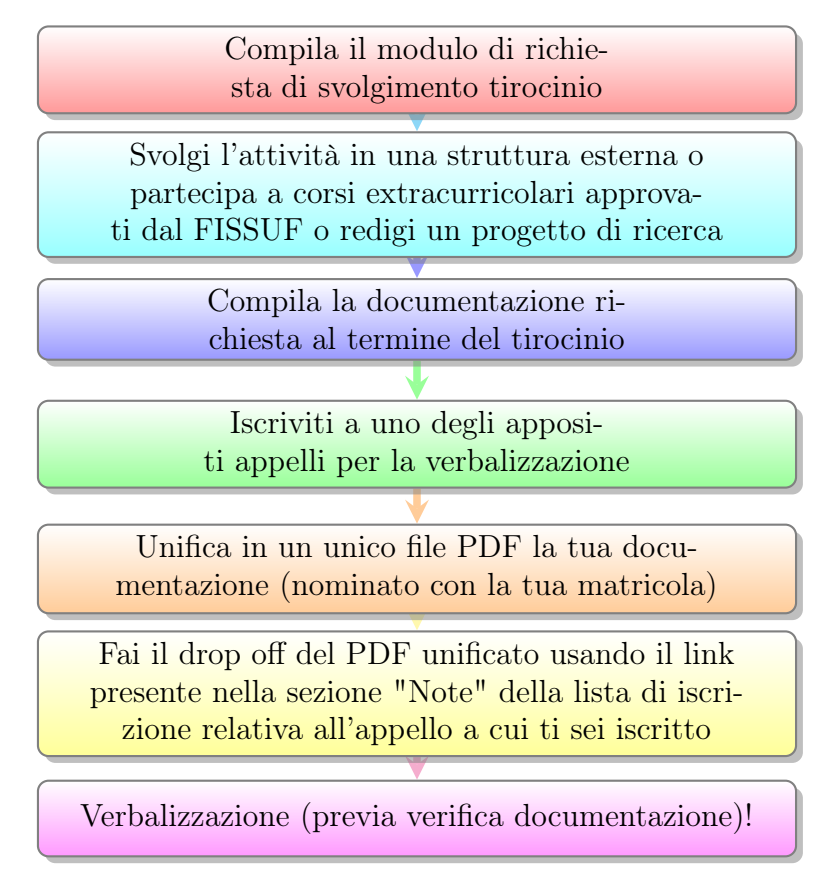

## <span id="page-25-0"></span>5.1 Modalità di svolgimento del tirocinio

Gli Studenti del CdS FiStep appartenenti al Vecchio Ordinamento (fino all'A.A. 2022- 23) possono svolgere il tirocinio da 3 CFu previsto dal piano di studi optando tra due modalità:

- tirocinio esterno
- tirocinio interno

Il tirocinio esterno consiste nello svolgimento di un'esperienza formativa svolta presso Enti pubblici o privati convenzionati con il Dipartimento FISSUF, finalizzata a garantire allo studente/alla studentessa l'acquisizione di specifiche competenze di carattere professionale. Ogni studente/studentessa sarà supervisionato/a da un Tutor entro la struttura di riferimento (Tutor esterno).

Il tirocinio interno può essere svolto o redigendo un progetto di ricerca, oppure frequentando le attività extracurricolari laboratoriali approvate dal Consiglio di Dipartimento.

## <span id="page-25-1"></span>5.2 Tirocinio esterno

Lo studente/la studentessa che intende svolgere il tirocinio esterno dovrà anzitutto individuare autonomamente una struttura convenzionata nell'elenco convenzioni (disponibile al seguente link: [clicca qui](https://fissuf.unipg.it/studenti/tirocinio)) e quindi contattare autonomamente la struttura scelta per verificare la disponibilità ad accogliere un tirocinante.

Una volta verificata la disponibilità della struttura convenzionata, lo studente/la studentessa dovrà compilare i moduli presenti nella pagina "tirocini" nel sito del Dipartimento ([clicca qui](https://www.fissuf.unipg.it/studenti/tirocinio)) ovvero:

- 1. [Modulo progetto formativo \(](https://fissuf.unipg.it/files/tirocini/filosofia_e_scienze_e_tecniche_psicologiche_-_valutazione_del_funzionamento_individuale/modulo_progetto_formativo.docx)clicca qui)
- 2. [Modulo presenze e relazione attività svolte \(](https://fissuf.unipg.it/files/tirocini/filosofia_e_scienze_e_tecniche_psicologiche_-_valutazione_del_funzionamento_individuale/scheda_presenze.pdf)clicca qui)
- 3. [Attestato espletamento tirocinio \(](https://fissuf.unipg.it/files/tirocini/filosofia_e_scienze_e_tecniche_psicologiche_-_valutazione_del_funzionamento_individuale/attestato_espletamento_tirocinio.pdf)clicca qui)

Il modulo (1) va compilato prima dello svolgimento del tirocinio e va inviato per email tassativamente entro 10 giorni prima dell'inizio del tirocinio esterno all'Ufficio Tirocini.

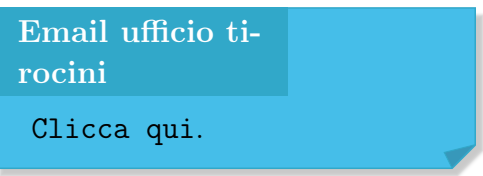

Al termine del tirocinio lo studente dovrà redigere una breve relazione delle attività di tirocinio svolte (in forma narrativa scritta dal tirocinante in formato word, massima lunghezza: 2000 caratteri spazi inclusi).

Lo Studente/la Studentessa dovrà poi

(i) compilare i moduli (2) e (3) al termine dell'attività;

#### 5.3. TIROCINIO INTERNO: ATTIVITÀ EXTRACURRICOLARI APPROVATE DAL CDD27

- (ii) far firmare i moduli (2) e (3) dal Tutor esterno;
- (iii) Unificare i moduli (1), (2), (3) in un unico file PDF assieme alla breve relazione sull'attività svolta.
- (iv) Il PDF unificato di cui sopra va rinominato con la matricola dello studente/della studentessa (es. da Archivio.pdf a 124882.pdf).
- (v) Il file PDF unificato va infine uploadato al link di drop off presente nella sezione "Note" della lista di iscrizione della verbalizzazione tassativamente rispettando le indicazioni temporali ivi specificate.

Lo studente/la studentessa potrà iscriversi a uno degli appelli per la verbalizzazione del tirocinio predisposti mensilmente (con l'esclusione del mese di agosto) dalla Commissione tirocini.

## <span id="page-26-0"></span>5.3 Tirocinio interno: attività extracurricolari approvate dal CdD

Lo studente/la studentessa che intende svolgere il tirocinio interno frequentando le attività extracurricolari approvate dal Consiglio di Dipartimento dovrà compilare i moduli presenti nella pagina "tirocini" nel sito del Dipartimento ([clicca qui](https://www.fissuf.unipg.it/studenti/tirocinio)) ovvero:

- 1. [Modulo progetto formativo \(](https://fissuf.unipg.it/files/tirocini/filosofia_e_scienze_e_tecniche_psicologiche_-_valutazione_del_funzionamento_individuale/modulo_progetto_formativo.docx)clicca qui)
- 2. [Modulo presenze e relazione attività svolte \(](https://fissuf.unipg.it/files/tirocini/filosofia_e_scienze_e_tecniche_psicologiche_-_valutazione_del_funzionamento_individuale/scheda_presenze.pdf)clicca qui)
- 3. [Attestato espletamento tirocinio \(](https://fissuf.unipg.it/files/tirocini/filosofia_e_scienze_e_tecniche_psicologiche_-_valutazione_del_funzionamento_individuale/attestato_espletamento_tirocinio.pdf)clicca qui)

Il modulo (1) va compilato prima o dopo lo svolgimento del tirocinio, va firmato digitalmente dallo studente/dalla studentessa e va inviato per email all'Ufficio Tirocini.

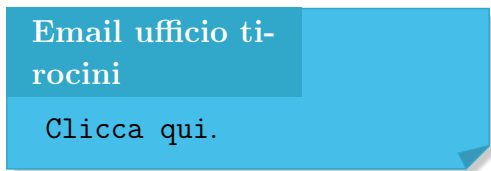

Lo Studente/la Studentessa dovrà poi

- (i) compilare i moduli (2) e (3) al termine dell'attività (nel modulo presenze va specificato il numero totale di ore di tirocinio, senza suddividerle in date differenti);
- (ii) unificare i moduli  $(1)$ ,  $(2)$ ,  $(3)$  in un unico documento PDF;
- (iii) rinominare il PDF unificato usando come sua nuova denominazione la matricola dello studente/della studentessa (es. da Archivio.pdf a 124882.pdf);
- (iv) iscriversi a uno degli appelli per la verbalizzazione del tirocinio predisposti mensilmente dalla Commissione tirocini;

(v) fare l'upload del PDF unificato utilizzando il link di drop off presente nella sezione "Note" della lista di iscrizione dell'appello per la verbalizzazione, rispettando tassativamente le indicazioni temporali ivi specificate.

#### Attenzione

Non è possibile verbalizzare parcellizzazioni dei 3 cfu del tirocinio, quindi la verbalizzazione avverrà solo quando lo studente avrà accumulato un totale di 3 cfu. L'obbligo di frequenza o l'obbligo di presentare una tesina sui temi dei seminari verranno specificati dagli organizzatori dell'attività extracurriculare.

La produzione di un progetto di ricerca avente le caratteristiche di seguito riportate (vedi sezione [5.4\)](#page-27-0) integra eventuali lacune di cfu. Ad esempio, se uno studente frequenta un seminario da 0,5 CFU e al contempo produce un progetto di ricerca su uno dei temi trattati durante il seminario, potrà raggiungere 3 CFU.

Se non diversamente specificato dagli organizzatori o nel materiale informativo (locandine, annunci social etc), il progetto di ricerca va inviato al Coordinatore del CdS con una email avente per oggetto la sigla:

#### [PRT3]

comprensiva di parentesi quadre, come nell'esempio riportato:

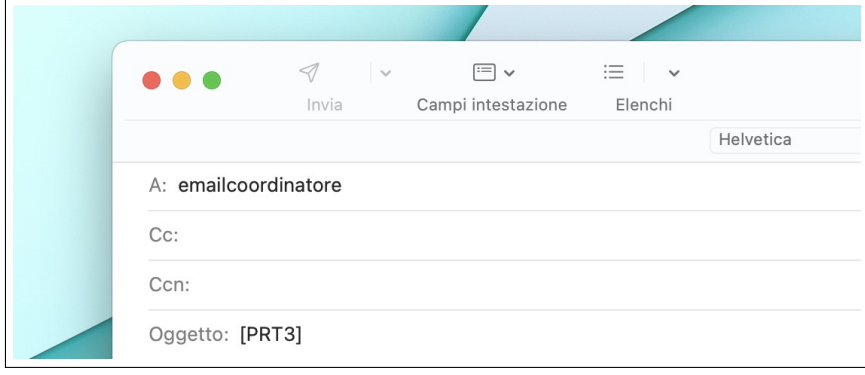

## <span id="page-27-0"></span>5.4 Tirocinio interno: redazione del progetto di ricerca

Lo studente/la studentessa che intende svolgere il tirocinio secondo la modalità della redazione di progetto di ricerca dovrà compilare i moduli presenti nella pagina "tirocini" nel sito del Dipartimento ([clicca qui](https://www.fissuf.unipg.it/studenti/tirocinio)) ovvero:

- 1. [Modulo progetto formativo \(](https://fissuf.unipg.it/files/tirocini/filosofia_e_scienze_e_tecniche_psicologiche_-_valutazione_del_funzionamento_individuale/modulo_progetto_formativo.docx)clicca qui)
- 2. [Modulo presenze e relazione attività svolte \(](https://fissuf.unipg.it/files/tirocini/filosofia_e_scienze_e_tecniche_psicologiche_-_valutazione_del_funzionamento_individuale/scheda_presenze.pdf)clicca qui)
- 3. [Attestato espletamento tirocinio \(](https://fissuf.unipg.it/files/tirocini/filosofia_e_scienze_e_tecniche_psicologiche_-_valutazione_del_funzionamento_individuale/attestato_espletamento_tirocinio.pdf)clicca qui)

Il modulo (1) va compilato prima o dopo lo svolgimento del tirocinio, va firmato dallo studente/dalla studentessa e va inviato per email all'Ufficio Tirocini.

```
Email ufficio ti-
rocini
Clicca qui.
```
Il progetto di ricerca va inviato per approvazione al Coordinatore del CdS con una email avente per oggetto la sigla:

[PRT3]

comprensiva di parentesi quadre, come nell'esempio riportato:

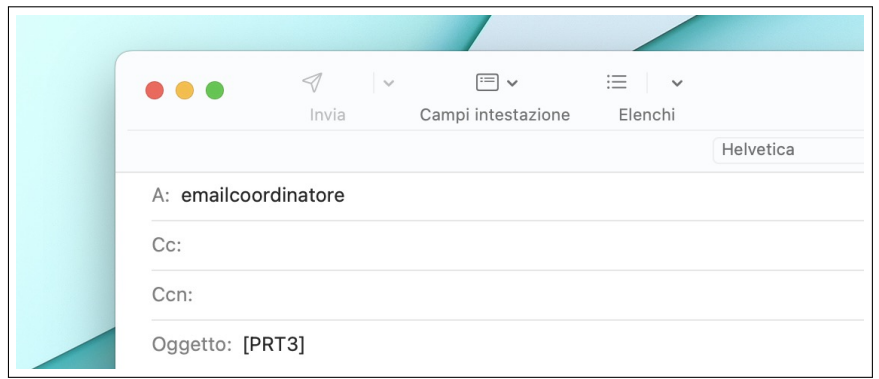

A seguito della valutazione positiva del progetto di ricerca da parte del Coordinatore, lo studente/la studentessa

- (i) compila i moduli (2) e (3), ricordando che:
	- nel modulo presenze va indicato solo il totale di ore di tirocinio;
	- in questa casistica e solo in questa casistica, tali moduli non dovranno essere firmati da alcun tutor: la verbalizzazione finale del tirocinio varrà come approvazione degli stessi.
- (ii) unifica in un unico file il progetto di ricerca approvato e i moduli (1), (2), (3);
- (iii) rinomina il file PDF unificato con la propria matricola (es. da Archivio.pdf a 124882.pdf);
- (iv) ne effettua l'upload usando il link di drop off presente nella sezione "Note" della lista di iscrizione per la la verbalizzazione, rispettando tassativamente le indicazioni temporali ivi specificate.

Lo studente/la studentessa procede quindi con l'iscriversi a uno degli appelli per la verbalizzazione del tirocinio predisposti mensilmente dalla Commissione tirocini.

## <span id="page-28-0"></span>5.4.1 Indicazioni sul progetto di ricerca

Per quanto concerne la redazione del progetto di ricerca, lo studente/la studentessa dovrà tenere conto di quanto segue:

• il progetto dovrà riguardare tematiche correlate ai programmi di studio del CdS;

- dovrà constare di almeno 15 cartelle e al massimo 20 (una cartella = 2000 battute spazi inclusi);
- l'elaborato dovrà avere un frontespizio riportante
	- CdS di appartenenza
	- titolo del progetto di ricerca
	- data di consegna
	- nome, cognome e matricola dello studente/della studentessa
- l'elaborato dovrà contenere una bibliografia
- l'elaborato dovrà essere scritto in carattere "Times New Roman", 12 pt., interlinea 1,5.

L'adeguatezza del progetto di ricerca sarà giudicata in relazione al modo in cui lo studente/la studentessa organizza coerentemente il materiale di studio mettendo a punto la struttura di un progetto scientifico.

Il progetto di ricerca potrà essere svolto nella forma di una ricerca bibliografica, un piano di intervento, oppure riguardare temi affrontati in seminari o corsi extracurricolari organizzati dal FISSUF, ovvero corsi, seminari o congressi non organizzati o non patrocinati dal FISSUF, ai quali lo studente/la studentessa ha partecipato anche in forma online, e dei quali lo studente/la studentessa dovrà sintetizzare caratteristiche e significato scientifico.

## <span id="page-29-0"></span>5.4.2 Tempistiche per la consegna del progetto di ricerca

Il progetto di ricerca dovrà essere consegnato entro un anno solare dal termine dello svolgimento dell'eventuale seminario/convegno a cui esso è correlato.

## <span id="page-29-1"></span>5.5 Verbalizzazione del tirocinio

- La verbalizzazione avviene esclusivamente in remoto. Lo studente non dovrà presentarsi in strutture del Dipartimento. Una volta che la commissione avrà accertata la correttezza della documentazione, lo studente riceverà l'esito della verbalizzazione direttamente nella propria area riservata.
- Lo studente può scegliere liberamente in quale appello, tra quelli disponibili, verbalizzare il tirocinio.
- Lo studente è pregato di prestare massima attenzione alla sezione "Note" presente nella lista di iscrizione in quanto contiene le seguenti informazioni:
	- 1. indicazione dei documenti di cui fare l'upload
	- 2. indicazione del link cliccando il quale è possibile fare l'upload dei documenti richiesti
- 3. nel caso in cui il link non risultasse cliccabile, effettuare copia-incolla dello stesso nella barra di navigazione del proprio browser tenendo presente che
	- (a) il link è compreso tra parentesi uncinate e...
	- (b) ...le parentesi uncinate non fanno parte del link stesso. Ad esempio, se nella sezione note è riportato l'indirizzo

<www.esempio.it>

allora il link da copiare e incollare nella barra di navigazione del browser è

#### www.esempio.it

• Per la verbalizzazione del tirocinio non è richiesta la presentazione di documenti in formato cartaceo

# <span id="page-32-0"></span>Parte III Cosa devo fare per laurearmi?

## <span id="page-34-0"></span>Come richiedere un relatore?

## <span id="page-34-1"></span>6.1 Dati generali

## <span id="page-34-2"></span>6.1.1 Definizione della procedura

È possibile certamente chiedere a un docente di una materia di interesse la disponibilità ad essere seguiti in vista della stesura dell'elaborato finale. Qualora non fosse possibile far ciò c'è una procedura che garantisce al laureato l'assegnazione di un relatore d'ufficio.

La Procedura di assegnazione relatore permette allo studente di richiedere e ottenere un relatore per la preparazione dell'elaborato finale.

## <span id="page-34-3"></span>6.2 Come accedere alla procedura?

Lo studente ottiene in assegnazione un Relatore presentando apposita istanza per mezzo della piattaforma Unistudium, iscrivendosi al corso nominato "Procedura assegnazione Relatore per tesi di laurea"[1](#page-34-5)

## <span id="page-34-4"></span>6.3 Quali sono i requisiti per presentare istanza?

Affinché possa presentare l'istanza di richiesta di assegnazione Relatore lo studente

- 1. deve aver acquisito almeno 120 CFU computati al momento della presentazione dell'istanza
- <span id="page-34-5"></span>2. non deve aver già presentato in passato istanza di richiesta di assegnazione Relatore

<sup>1</sup>[Clicca qui](https://unistudium.unipg.it/unistudium/course/view.php?id=25867). Dato che l'url è dinamico, può subire variazioni nel corso del tempo. Per ritrovare il modulo in oggetto occorre effettuare il login su UniStudium (<https://unistudium.unipg.it/unistudium>) e utilizzare l'apposita barra di ricerca "Cerca corsi" specificando la dicitura "Procedura di assegnazione Relatore per tesi di Laurea interclasse".

## <span id="page-35-0"></span>6.4 In quali periodi dell'anno è possibile presentare l'istanza?

Lo studente può presentare l'istanza in tre periodi dell'anno, in relazione alla sessione in cui intende laurearsi in base al seguente schema:

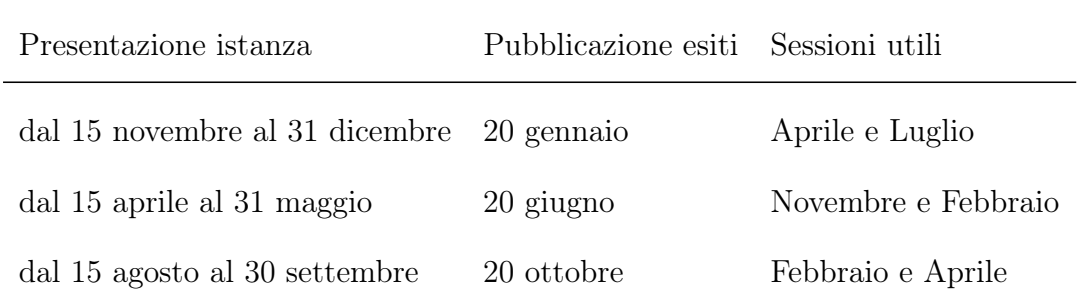

## <span id="page-35-1"></span>6.5 Quali indicazioni devo seguire per presentare l'istanza?

Lo studente, una volta effettuato l'accesso alla pagina Unistudium "Procedura assegnazione Relatore per tesi di laurea" compila il "Modulo Richiesta Relatore per Tesi di Laurea" indicando le seguenti informazioni:

- Nome Studente
- Cognome Studente
- Numero di matricola Specificare il proprio numero di matricola.
- Classe di appartenenza Specificare se L-5 Filosofia o L-24 Scienze e tecniche psicologiche.
- Anno di iscrizione Specificare se  $1^{\circ}, 2^{\circ}, 3^{\circ}$ , o se fuoricorso.
- CFU conseguiti Specificare l'ammontare dei CFU conseguiti.
- Se hai già un accordo con un Relatore, scrivine il COGNOME in stampatello, altrimenti scrivi "NO". già un previo accordo con un Relatore indica il COGNOME; se non hai già un accordo con un Relatore scrivi "NO"
	- Importante: Tutti gli studenti sono obbligati a sottoporre la domanda di assegnazione Relatore, anche quanti hanno già preso accordi con un Relatore.
- Prima preferenza di disciplina Scrivi il cognome del Relatore che varrà come prima preferenza.
- Seconda preferenza di disciplina Scrivi il cognome del Relatore che varrà come seconda preferenza.
- Attenzione: se il Relatore indicato come prima preferenza è un Docente di Psicologia, la seconda preferenza dovrà riguardare un Docente di Filosofia, e viceversa.
- Sessione di Laurea Selezionare la sessione di laurea in cui si intende conseguire la Laurea.

## <span id="page-36-0"></span>6.6 Quando vengono pubblicati gli esiti della mia istanza?

Nei limiti del possibile saranno tenute in considerazione le preferenze espresse dallo studente, che tuttavia non hanno un valore vincolante.

Eventuali rinvii della discussione della tesi laurea, che sono comunque da concordare con il Relatore, non comportano la necessità di un secondo inoltro della domanda di richiesta di Relatore.

Entro 15 giorni dalla chiusura di ciascun periodo di presentazione delle domande, si riunisce la Commissione per l'assegnazione di Relatore con il compito di elaborare le richieste di assegnazione in relazione alle indicazioni, comunque non vincolanti, dello studente e alla disponibilità di ciascun Docente.

L'elenco delle assegnazioni dei Relatori viene pubblicato alla pagina Unistudium "Procedura assegnazione Relatore per tesi di laurea", sezione "Liste delle assegnazioni". Lo studente dovrà quindi rivolgersi al Docente avuto in assegnazione entro 30 giorni da tale comunicazione, e concordando argomento e titolo della tesi.

Ciascuno studente potrà inoltrare la richiesta di Relatore una sola volta durante la sua carriera di studio ed è tenuto ad accettare l'assegnazione decretata dalla Commissione.

## <span id="page-36-1"></span>6.7 F.A.Q. sulla procedura di assegnazione di Relatore

- 1. Chi può compilare la domanda di assegnazione relatore? La domanda di assegnazione relatore può essere presentata da
	- chi ha già trovato autonomanente un Relatore, al fine di comunicarlo
	- chi non ha ancora un accordo con un Relatore, al fine di avere in assegnazione un Relatore d'ufficio
- 2. La procedura di richiesta di assegnazione relatore sostituisce la domanda di laurea? NO. Si tratta di due procedure assolutamente distinte. La procedura di richiesta di assegnazione relatore si svolge esclusivamente su Unistudium e ne è responsabile il Coordinatore del CdS. La domanda di laurea si svolge sul portale SOL e ne è responsabile la segreteria studenti. La due procedure sono indipendenti l'una dall'altra e, in particolare, l'una non sostituisce l'altra. Tieni conto in particolare che puoi laurearti anche senza presentare istanza di assegnazione relatore (nel caso in cui tu ne abbia autonomamente trovato uno senza tuttavia avere avuto il tempo di presentare istanza di assegnazione relatore).
- 3. Quante volte posso fare domanda per la richiesta di relatore? Una sola volta in tutta la tua carriera di studio. È una procedura "one shot".
- 4. Ho fatto richiesta ma non vedo il mio nome nella lista delle assegnazioni. Cosa posso fare? Potrebbe essersi verificata una delle seguenti ipotesi: (A) non hai svolto o inoltrato la richiesta nella maniera corretta quindi il sistema non l'ha registrata; (B) hai già compilato il modulo in una precedente sessione e hai già ottenuto una corrispettiva assegnazione. Nel caso (A) occorre che tu svolga correttamente e nei tempi stabiliti la domanda. Nel caso (B), attieniti alla precedente assegnazione.
- 5. Non ho fatto richiesta nei tempi stabiliti, cosa posso fare? Hai due opzioni: (A) ricercare autonomamente la disponibilità di un Relatore, fermo restando il fatto che nessun Docente è tenuto ad accettare tesisti oltre a quelli assegnati dalla Commissione di assegnazione relatore. (B) svolgere correttamente e nei tempi stabiliti la domanda di assegnazione relatore.
- 6. Ho fatto domanda e ho avuto un relatore in assegnazione ma non riesco a laurearmi nella sessione da me prevista e indicata nella domanda: devo rifare la domanda di assegnazione relatore? Il rinvio della sessione di Laurea va concordato sempre e comunque col proprio Relatore. Nel caso in cui il Relatore ritenesse opportuno posticipare la sessione di Laurea, non devi fare nuova domanda di assegnazione relatore. Naturalmente il tuo nome resterà nella precedente lista di assegnazione e non apparirà più nelle future liste di assegnazione.
- 7. Ho già la disponibilità di un relatore. Tuttavia il modulo mi richiede di specificare il nome di due relatori (prima preferenza e seconda preferenza): cosa devo indicare come seconda preferenza? Indica due volte il medesimo nome.
- 8. Mi ritrovo nella seguente situazione: non ho svolto o inoltrato la richiesta nella maniera corretta oppure non ho inoltrato richiesta nei tempi prestabiliti, ma ho comunque ritrovato autonomamente la disponibilità di un Relatore: come posso far inserire il mio nome nella lista delle assegnazioni di relatore? Se ti ritrovi nella situazione sopra descritta, il tuo nome non può comparire nella lista (ma questo per te non è un problema) dato che quella è una lista degli studenti che hanno avuto in assegnazione un relatore mentre tu hai individuato il tuo Relatore da solo/a.
- 9. Mi ritrovo nella seguente situazione: non ho ancora inoltrato la richiesta di relatore, ma posso ancora farlo nel rispetto delle tempistiche prestabilite ed ho già ritrovato autonomamente la disponibilità di un Relatore: come posso far inserire il mio nome nella lista delle assegnazioni di relatore? Se ti ritrovi nella situazione sopra descritta, semplicemente compila il modulo di richiesta Relatore specificando che hai già un accordo in essere.
- 10. Mi ritrovo nella seguente situazione: ho fatto domanda, ho ottenuto un Relatore ma adesso ne cerco un altro. Come posso fare? La domanda è mal

posta perché non puoi trovarti in una situazione simile: se fai domanda per richiedere un relatore, non devi poi cercarne uno autonomamente.

## <span id="page-40-0"></span>Come scrivere l'elaborato finale?

## <span id="page-40-1"></span>7.1 Quali forme deve avere l'elaborato finale?

L'elaborato finale potrà assumere le seguenti forme, restando comunque vincolato ad un lavoro/impegno corrispondente a 3 CFU:

- una rassegna bibliografica su un argomento concordato con il Relatore;
- un progetto di ricerca;
- un resoconto accompagnato da riflessioni critiche su attività svolte, anche in relazione al tirocinio;
- un progetto di indagine in ambito professionale o di intervento psicologico;
- un'analisi critica di un testo filosofico;
- un'analisi del pensiero di autore o di un tema appartenente alla tradizione filosofica o all'attuale dibattito filosofico;
- lo sviluppo di una tematica relativa alle scienze umane affrontata in maniera interdisciplinare;
- una raccolta e analisi di dati;
- uno studio su un caso singolo.

Lo studente concorda con il Relatore l'argomento dell'elaborato. Il lavoro di preparazione dell'elaborato finale verrà svolto dallo studente autonomamente. Lo studente dovrà acquisire le competenze relative al reperire autonomamente il materiale bibliografico e al predisporre l'elaborato finale, strutturandolo nel modo concordato con il Relatore. Durante tutto il tempo della stesura della tesi il Relatore si rende disponibile per fornire chiarimenti e per indicazioni di supporto. È responsabilità del Relatore indicare una metodologia di lavoro tale da garantire un prodotto che risulti scientificamente adeguato al profilo scientifico del CdS.

## <span id="page-41-0"></span>7.2 Con quale programma e in quali modalità è possibile scrivere l'elaborato finale?

La Relazione finale dovrà essere redatta dallo studente in modo standardizzato:

- lo studente potrà adoperare software di scrittura che consentano la produzione di file nei formati più diffusi (ad esempio: MS Word, Apple Pages, Libre Office, L<sup>AT</sup>FX). È fortemente consigliato anche l'uso di software di gestione bibliografica (Reference management software) quali BibDesk, Zotero o Endnote.
- La lunghezza minima consigliata dell'elaborato è di 80000 battute (spazi, note, bibliografia inclusi), fatte salve indicazioni diverse del Relatore e tenendo conto delle specificità disciplinari delle due classi.
- Modello di pagina:
	- margine sinistro: 2,5 cm; margine destro: 2,5 cm; margine superiore: 2,5 cm; margine inferiore: 2,5 cm;
	- interlinea: 1,5;
	- carattere: Times New Roman;
	- stile carattere: normale. Per dare enfasi ad alcune parole è permesso un uso moderato del corsivo. Il grassetto è permesso solo per i titoli dei capitoli e delle sezioni e sottosezioni dell'elaborato finale. Il sottolineato non è mai permesso a meno che non faccia parte integrante di un testo citato.
	- dimensione carattere: 12.
	- Rientro paragrafo: 1cm
	- Vi sono tre tipi di trattino: il breve, "-", e il medio, "–", e il lungo "—". Il trattino breve si usa per legare due parole (es.: "onto-teologia") o per dividere in sillabe; il trattino medio si usa per indicare range numerici (es.: "pp. 56–58); il trattino lungo si usa per gli incisi o per i dialoghi (es.: "Il suo migliore piazzamento — ci risulta — è stato un terzo posto").
	- In caso di utilizzo di formule matematiche o logiche è consigliabile staccarle dal corpo del testo con una battuta ad inizio e una al termine della formula e centrare il testo. Es.

$$
\vdash_{\mathcal{LP}} (\neg P \land \neg Q) \leftrightarrow \neg (P \lor Q)
$$

Per l'inserimento delle formule si consiglia l'uso di Equation Editor in Word, o del comando "Inserisci equazione" in Pages. In caso di uso esteso di formule è caldamente consigliabile scrivere l'elaborato finale in LATEX.

– La numerazione dei capitoli va fatta usando il sistema di numerazione arabo: 1,  $2,\ldots$ ,  $n$ . La sezione di un capitolo va numerata seguendo il seguente formato: Numero capitolo.numero sezione. Ad esempio, la sezione 1 del capitolo 1 sarà: 1.1, o la sezione 2 del capitolo 4 sarà 4.2 e così via. Le sottosezioni vanno numerate in modo analogo: la sottosezione 1 della sezione 2 del capitolo 1 sarà 1.2.1 o la sottosezione 2 della sezione 1 del capitolo 4 sarà 4.1.2 e così via. È consigliabile non adoperare sottosezioni di livello inferiore.

– La tesi deve essere corredata da un indice secondo il seguente schema:

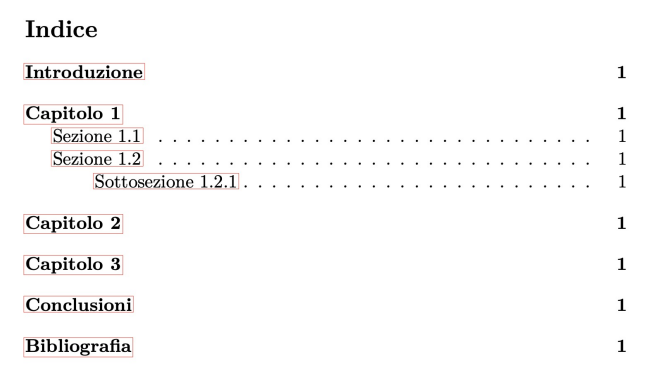

– la tesi deve disporre di un frontespizio sulla base del seguente schema<sup>[1](#page-42-0)</sup>:

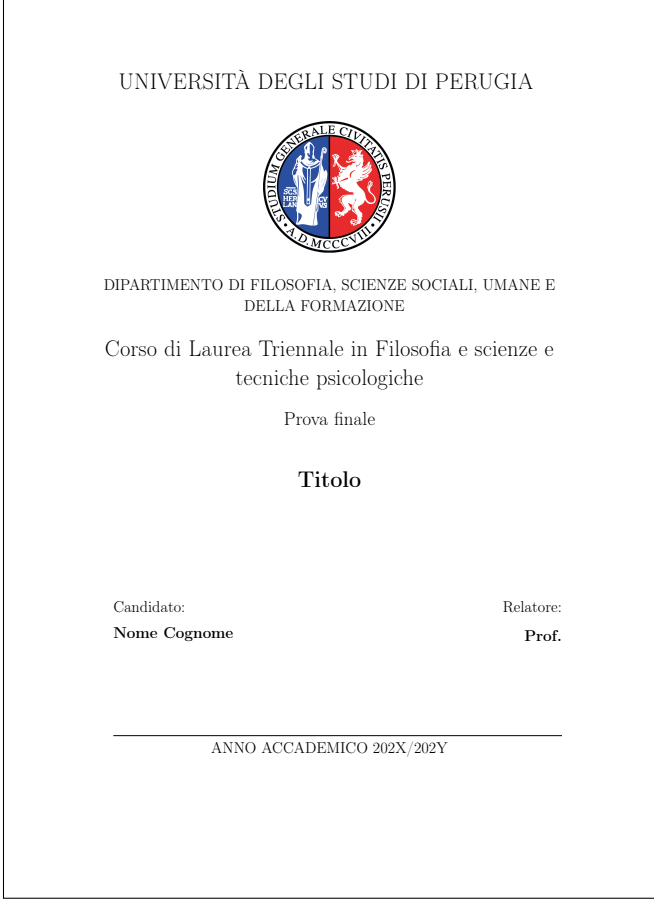

Si precisa, inoltre, che qualora lo studente lo ritenesse, potrà predisporre un elaborato finale di lunghezza superiore a quanto indicato. Sarà, comunque, il Relatore a valutare e approvare l'adeguatezza del formato dell'elaborato prodotto.

Non è prevista la consegna dell'elaborato finale in formato cartaceo ma solo in formato digitale. Lo Studente dovrà effettuare l'upload in area riservata del proprio elaborato finale 20 giorni prima della seduta di laurea.

<span id="page-42-0"></span><sup>1</sup> I modelli di frontespizio in formato LATEX, Word, Pages sono scaricabili al seguente link: [clicca qui](https://fissuf.unipg.it/files/frontespizio.zip).

#### Stili di citazione e bibliografia

Il Candidato, in accordo col proprio Relatore, dovrà scegliere se adottare lo stile di citazione Chicago-A (note-bibliografia) o Chicago-B (Autore-anno). In entrambi i casi le citazioni vanno sempre chiaramente indicate nel testo o tramite virgolette doppie o staccando dal corpo del testo il brano citato:

 $\bullet$  virgolette doppie  $(\text{``...''})$ , se brevi. Ad esempio:

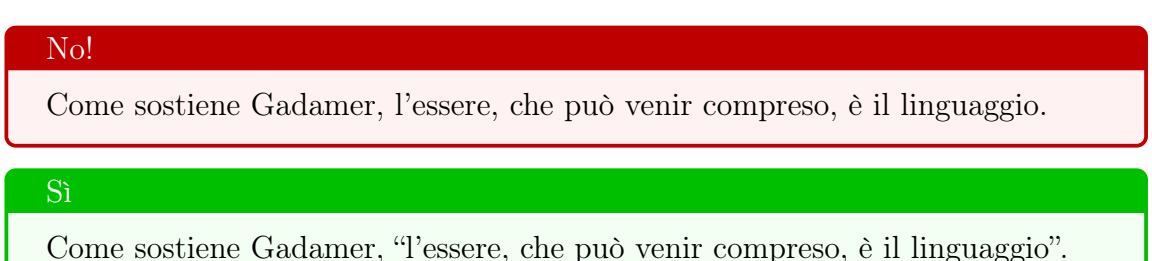

- Separare dal corpo di testo il brano citato. Se il brano citato è più lungo di due righe, allora
	- 1. stacca di una battuta il testo,
	- 2. diminuisci le dimensioni del carattere e
	- 3. aggiungi un rientro a destra e sinistra.

Ad esempio:

In merito al problema dell'identità personale Hume nel Trattato sulla natura umana afferma quanto segue:

io azzardo affermare che il resto del genere umano non è altro che un fascio o collezione di percezioni differenti, susseguenti le une alle altre con rapidità inconcepibile, e si trovano in perpetuo flusso e movimento. I nostri occhi non possono ruotare nelle loro orbite senza variare le nostre percezioni. Il nostro pensiero è ancora più variabile della nostra vista; e tutti i nostri sensi e facoltà contribuiscono a questo cambiamento; né esiste nell'anima una singola potenza, che rimanga invariabilmente identica, anche per un momento.

• Se si intende saltare alcuni passi di un lungo brano, occorre segnalarlo inserendo tre punti di sospensione tra parentesi quadre : "[...]". Ad esempio:

In merito al problema dell'identità personale Hume nel Trattato sulla natura umana afferma quanto segue:

io azzardo affermare che il resto del genere umano non è altro che un fascio o collezione di percezioni differenti [...] né esiste nell'anima una singola potenza, che rimanga invariabilmente identica, anche per un momento.

• Se il brano citato contiene a sua volta una citazione la seconda citazione verrà riportata adoperando gli apici: '[...]'. Ad esempio:

"'The snow is white' è vera se e solo se la neve è bianca".

## <span id="page-44-0"></span>7.2.1 Stile di citazione Chicago-A

Per quanto concerne lo stile Chicago-A valgono le seguenti indicazioni (integrabili anche in base alle indicazioni del Relatore)

Nel sistema Chicago-A le citazioni riportate nel corpo del testo vanno accompagnate da una nota a piè di pagina che specifica la fonte della citazione, in base alle casistiche più rappresentative di seguito riportate:

• Articolo in rivista: Nome Cognome, "Titolo articolo", in Titolo rivista, volume rivista(fascicolo rivista), anno di pubblicazione, pagina/e. Esempio:

> David M. Armstrong, "Are Quantities Relations? A Reply to Bigelow and Pargetter", in Philosophical Studies, 54(3), pp. 305–316

• Monografia: Nome Cognome, Titolo, Editore, città anno di pubblicazione, pagina/e. Esempio:

> Theodore Sider, Four-Dimensionalism, Clarendon Press, Oxford 2001.

• Capitolo in raccolta: Nome Cognome, "Titolo capitolo", in Nome Cognome (a cura di), Titolo raccolta, Editore, città anno di pubblicazione, pagina/e. Esempio:

> Peter van Inwagen, "Changing the Past", in Dean W. Zimmerman (a cura di), Oxford Studies in Metaphysics, Oxford University Press, Oxford 2010, pp. 3–28.

• Articolo pubblicato su rivista web con valenza scientifica: Nome Cognome, "Titolo", in <URL del sito>, anno di pubblicazione, pagina/e (se disponibili).

- In caso di citazioni consecutive di un medesimo passo, le citazioni successive alla prima si abbreviano con "Ibid.".
- In caso di citazioni consecutive di passi diversi di un medesimo testo, le citazioni successive alla prima si abbreviano con "Ivi", seguito dall'indicazione della pagina citata. (Esempio: Ivi, p. 57)
- Dopo la prima citazione di un testo, tutte le sue citazioni successive non consecutive si abbreviano alla maniera che segue: Nome Cognome, Titolo (o "Titolo"), op. cit., pagina/e.
- Il numero di pagina viene introdotto da "p." oppure da "pp." nel caso si citino diverse pagine. Esempio:

David Lewis, On the Pluarily of Worlds, Blackwell, Oxford 1986, p. 33

Quando si intende citare un range di pagine si specifica il numero della prima pagina separato da un trattino lungo dal numero dell'ultima pagina. Esempio:

David Lewis, On the Pluarily of Worlds, op.cit, pp. 33–34.

• Quando si cita la traduzione di un'opera occorre specificare il curatore della traduzione (tr. it. a cura di...). Esempio:

> Edmund Husserl, Ricerche logiche, tr. it. a cura di Giovanni Piana, Il Saggiatore, Milano 2015, pp. 144–145.

• Al termine dell'elaborato andrà creata una bibliografia in cui dovranno essere riportati i testi citati. Entro la bibliografia occorre invertire l'ordine Nome Cognome Anno per ogni item in modo da ottenere una lista ordinata alfabeticamente degli autori che sono stati citati, sulla base dello schema: Cognome, Nome (Anno). Ad esempio, nella bibliografia non si scriverà:

> Alvin Plantinga, The Nature of Necessity, Oxford University Press, Oxford 1974.

ma si scriverà

Plantinga, Alvin (1974), The Nature of Necessity, Oxford University Press, Oxford.

## <span id="page-46-0"></span>7.2.2 Stile di citazione Chicago-B

Nel sistema Chicago-B le citazioni non vanno riportate in nota ma direttamente nel corpo del testo e sempre in una delle due seguenti forme

- 1. Cognome (anno, pagina/e)
- 2. (Cognome, anno, pagina/e)

La prima forma (1) si usa per citare direttamente un autore, ad esempio:

come sostiene [Lewis](#page-48-0) [\(1983,](#page-48-0) 342) "that ontology, though Nominalistic, is in other respects generous. It consists of possibilia"

La forma (2) si usa per indicare una citazione, ad esempio:

In base alla definizione di esistenza necessaria proposta da van Inwagen

A thing has necessary existence if it would have existed no matter what, if it would have existed under any possible circumstances [\(van Inwagen](#page-48-1) [1998,](#page-48-1) 118).

In caso di citazione di due (o più) opere di un medesimo autore si seguirà il formato illustrato dal seguente esempio:

[Thomasson](#page-48-2) [\(2009,](#page-48-2) [2007\)](#page-48-3)

oppure

```
(Thomasson 2009, 2007)
```
Quando si intende citare un range di pagine si specifica il numero della prima pagina separato da un trattino lungo dal numero dell'ultima pagina. Esempio:

```
Armstrong (1978, 22–23).
```
Al termine dell'elaborato andrà creata una bibliografia in cui dovranno essere riportati i testi citati, come segue:

## Bibliografia

- <span id="page-48-4"></span>Armstrong, D. M. (1978), A Theory of Universals, Vol. 2 of Universals and Scientific Realism, Cambridge University Press, Cambridge.
- <span id="page-48-0"></span>Lewis, D. (1983), 'New work for a theory of universals', Australasian Journal of Philosophy 61, 343–77.

<span id="page-48-3"></span>Thomasson, A. L. (2007), Ordinary Objects, Oxford University Press, New York.

<span id="page-48-2"></span>Thomasson, A. L. (2009), Answerable and unanswerable questions, in D. J. Chalmers, D. Manley & R. Wasserman, eds, 'Metametaphysics', Oxford University Press, Oxford, pp. 444–71.

<span id="page-48-1"></span>van Inwagen, P. (1998), 'Meta-ontology', Erkenntnis 48, 233–50.

## <span id="page-50-0"></span>A chi rivolgermi per avere informazioni?

Per chiarimenti è possibile contattare

- il Coordinatore del CdS
- i rappresentanti degli studenti:
	- Riccardo Cirillo: telefono 3927640842
	- Cecilia Mariangeli: telefono 3920563527
- i tutor universitari.

I Docenti tutor del CdS in Filosofia e scienze e tecniche psicologiche sono i seguenti:

- 1. A-C Prof. Andrea BARONCELLI
- 2. D-F Prof.ssa Nicoletta GHIGI
- 3. G-I Prof.ssa Daniela LARICCHIUTA
- 4. J-L Prof. Massimiliano MARIANELLI
- 5. M-O Prof.ssa Vera MATARESE
- 6. P-R Prof.ssa Laura MUZI
- 7. S-U Prof. Emanuele PILI
- 8. V-Z Prof.ssa Aurora VECCHINI